# EKM METERING INC. **EKM Blink USB Converter Spec Sheet**

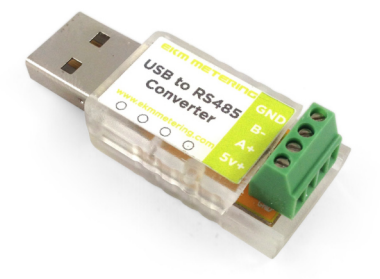

### **I. Description**

Our EKM Blink USB Converter translates the RS-485 signal from our Omnimeters to a signal that can be understood by your computer and our EKM Dash software. This is an inexpensive device that will work well if you want to read your meters locally (on-site). You can connect up to 256 meters on 4000 feet of twisted pair wire to this converter.

The EKM Blink is really useful for making meter settings and for reading your meters directly (not remotely online with a Push3).

The EKM Blink has a transparent case, which allows it to show a visual indication of successful meter reads. This is shown with a red blinking LED bulb that flashes as successful reads are made.

This converter uses a chip that is manufactured by FTDI, which is much more robust, reliable, and easier to use than competing chips.

In order to use this converter the the FTDI driver will need to be installed on your computer. In most cases it come pre-installed on your computer or is downloaded an installed automatically when you connect the EKM Blink. Works with all modern Windows, macOS, and Linux operating systems.

The terminal blocks are very small, so we include a small screwdriver with each USB Converter so that they can be opened and closed more easily.

Works with all of our RS-485 smart meters including our v.3 and v.4 **Omnimeters** 

#### **II.Technical Specifications**

- 1.) Dimensions: 45mm long x 18mm wide x 13.5mm tall
- 2.) Connection: USB 2.0
- 2.) Processor: FTDI chip
- 3.) Maximum Speed: 3,000,000 baud
- 4.) Casing: ABS

## **III. Included**

- 1.) EKM Blink
- 2.) Small Screwdriver

## **IV. Instructions**

Use a twisted pair of wires from CAT5 or CAT6 cable to connect your Omnimeter(s) to the EKM Blink. Shielded CAT cable may be beneficial in electrically noisy environments or for very long wire runs. RS-485 supports up to 256 devices on up to 4000 feet wire. Terminating resistors may be beneficial.

1.) Connect a wire from terminal A+ on the EKM Blink to terminal A on the Omnimeter, or to the A+ (same as RS-485+ or T+) on the RS-485 network. 2.) Connect the other wire from terminal B- on the EKM Blink to terminal B on the Omnimeter, or to the B- (same as RS-485- or T-) on the RS-485 network. 3.) GND is usually not needed but if you do connect it, connect a third wire from the GND terminal on the EKM Blink to the (signal) ground terminal on your Omnimeter. Observe proper RS-485 network topology.

4.) Once wired, plug the EKM Blink into your computer. It is powered by via the USB connection to the computer.

5.) Open the Dash software

6.) From the main Dash window, click the "Meters" icon in the upper left corner.

7.) Click "Add meter..."

8.) At the top of the new window are three tabs for USB, iSerial, and Push. Click "USB".

9.) A drop-down list will appear that will prompt you to select the serial port that the USB Converter is connected to. On a Windows computer this will look like "Com4" or "Com3", etc. On a Mac it will look like "usbserial-AH02A1TG."

10.) Enter the meter number in the text box provided. Meter numbers are printed under the meter's LCD display.

11.) Select the Meter Model from the drop-down list.

12.) You can also edit other settings such as Meter Name, Read Interval, and Time Zone.

13.) When you are ready click OK.

If successful you will see reads begin to be logged in the Dash software.

Dash tutorials: *https://help.ekmmetering.com/support/solutions/folders/ 6000203411*

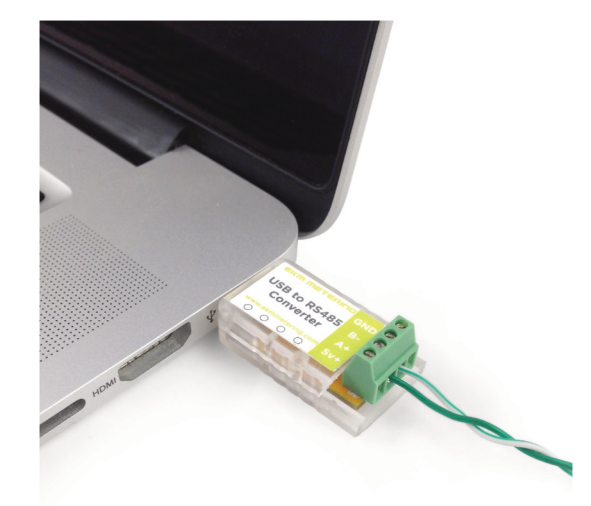